# **Piotr GOSPODARCZYK, Antoni KALUKIEWICZ, Grzegorz STOPKA**

Akademia Górniczo-Hutnicza al. Mickiewicza 30, 30-059 Kraków E-mail: piogos@agh.edu.pl, akaluki@agh.edu.pl, stopka@agh.edu.pl

# **Symulacja niekontrolowanego ruchu górniczej kolejki podwieszonej po upadzie w sytuacji utraty sprzenia z lin układu napdowego**

#### 1 Wprowadzenie

Szerokie spectrum możliwości obecnie stosowanych pakietów programowych CAD oraz CAE sprzyja ich praktycznemu wykorzystaniu, zarówno w obszarze wizualizacji obiektów mechanicznych a także weryfikacji ich funkcyjności i działania na drodze różnego rodzaju symulacji. Od wielu lat w KMGPiT prowadzone są prace projektowe i badawcze, w których z powodzeniem wykorzystuje się program Autodesk Inventor Professional. Program umożliwia stosowanie zarówno środowiska modelowego jak i środowiska symulacji dynamicznej dla celów realizacji założeń projektowych przy zapewnieniu ich skutecznej weryfikacji. Jednym z przykładów praktycznego wykorzystania programu AIP było przeprowadzenie przez autorów symulacji zderzenia górniczej kolejki podwieszanej z wozem urobkowym. Zasadniczą przyczyną podjęcia prób badawczych z wykorzystaniem programu, była potrzeba rekonstrukcji wypadku ze skutkiem miertelnym, do jakiego doszło na skutek awarii elementu zaciskowego ramienia wózka ciągnącego górniczej kolejki podwieszanej.

Górnicza kolejka podwieszona przeznaczona jest do przewozu ludzi, transportu materiałów oraz do przewozu ludzi i transportu materiałów równocześnie w podziemnych wyrobiskach zakładów górniczych. Kolejkę podwieszoną stanowi zestaw transportowy poruszający się po torze jezdnym podwieszonym do łukowej obudowy stalowej lub obudowy kotwowej wyrobiska górniczego. Zestaw transportowy uformowany jest z zespołu ciągnącego, zespołów nośnych oraz wózków hamulcowych umieszczonych na końcach zestawu i spiętych ze sobą liną bezpieczeństwa. Elementy zestawu transportowego połączone są ze sobą za pomocą sztywnych cięgieł. Wypadek zaistniał na skutek stoczenia się wózka kolejki podwieszonej z pochylni - chodnika o średnim nachyleniu 30° do chodnika transportowego. Wózek miał napęd linowy, a awaria polegała na utracie sprzężenia ciernego uchwytu ramienia ciągnącego z liną ciągnącą. Po utracie tego sprzężenia wóz staczał się z coraz większą prędkością. Ładunkiem przewożonym przez zestaw transportowy był pakiet 40 obudów łukowych typu ŁP o masie 3,5 t i podwieszonym do zespołu nośnego za pomocą łańcuchów. W wyniku niekontrolowanego ruchu zestawu, podczepiony na łacuchach ładunek wychylał się na boki na łukach trasy i w końcu uderzył w wóz stojący na torze

w chodniku transportowym, co spowodowało wywrócenie się wozu i przygniecenie do ociosu górnika.

W związku z brakiem szeregu informacji dotyczących okoliczności zdarzenia, przeprowadzenie wirtualnej rekonstrukcji wypadku wymagało złożonej metodyki badań. Przede wszystkim znane było jedynie położenie wozu po wypadku. Przede wszystkim znane było jedynie położenie wozu po wypadku. Zasadniczym problemem, jaki należało rozwiązać na drodze badań symulacyjnych, było ustalenie położenia wozu przed wypadkiem. W wozie dodatkowo znajdował się silnik elektryczny, co miało wpływ na jego zachowanie się po zderzeniu. Nie było także dostatecznie precyzyjnych danych dotyczących dokładnych parametrów konfiguracji trasy. Przyjęto, że zostanie ona odtworzona metodą prób i błędów w kolejnych przebiegach symulacji dla różnych wartości parametrów trasy. Symulacje zderzenia należało więc powtarzać, dla różnej konfiguracji parametrów geometrycznych oraz kinematycznych modelowanych obiektów, aż do uzyskania sytuacji wywrócenia się wozu w taki sposób, aby odpowiadało to sytuacji w jakiej znaleziono go po wypadku. Należało też rozstrzygnąć, czy w przypadku normalnej prędkości jazdy, wielkość wychyleń ładunku byłaby na tyle mała, aby nie doszło do kolizji.

#### 2 Modelowanie badanych obiektów

Numeryczna symulacja niekontrolowanego ruchu kolejki podwieszanej w wyrobisku górniczym, którego konsekwencją było zderzenie z wozem urobkowym, wymagała w pierwszej kolejności stworzenia wirtualnych modeli obiektów. Należą do nich zespoły ruchowe: kolejki podwieszonej oraz wozu urobkowego a take model wyrobiska chodnikowego wraz z torem jazdy, który stanowił zespół nieruchomy. Modele 3D poszczególnych zespołów stworzono z wykorzystaniem środowiska modelowego Autodesk Inventor, w oparciu o dokumentację rysunkową 2D. Na rys.1. pokazano schemat zestawu kolejki podwieszonej odpowiedzialnego za transport materiałów, zwłaszcza elementów długich, do jakich należa elementy obudowy wyrobisk chodnikowych typu ŁP. Pojedynczy zestaw składa się z dwóch wózków nośnych, wyposażonych w układ kołowy i poruszających się po szynowym torze jazdy. Na rys.1 pokazano także sposób mocowania ładunku przy pomocy łańcuchów do wózków nośnych. Podwieszenie ładunku odbywa się przy pomocy zawiesia, mocowanego sworzniowo do korpusu wózka nośnego oraz łacznika, do którego podczepiane są oba końce łańcucha. Łącznik osadzony jest luźno w otworze, znajdującym się w dolnej części zawiesia. Do analizy przyjęto pojedynczy zestaw transportowy składający się z dwóch wózków nośnych połączonych sztywnym cięgnem. Na rys.2 pokazano model zespołu kolejki podwieszonej wykonanej w oparciu o dokumentację rysunkową z przyjętymi uproszczeniami. Redukcję zestawu kolejki podwieszonej do pojedynczego zestawu nośnego wraz z ładunkiem skompensowano zadaniem odpowiedniej wartości masy modelu zestawu nośnego, który odpowiadał kompletnemu zestawowi transportowemu kolejki podwieszonej. Transportowany ładunek został zbudowany z dwóch typów obudów ŁP, które zostały złożone tak, aby zminimalizować gabaryty ładunku.

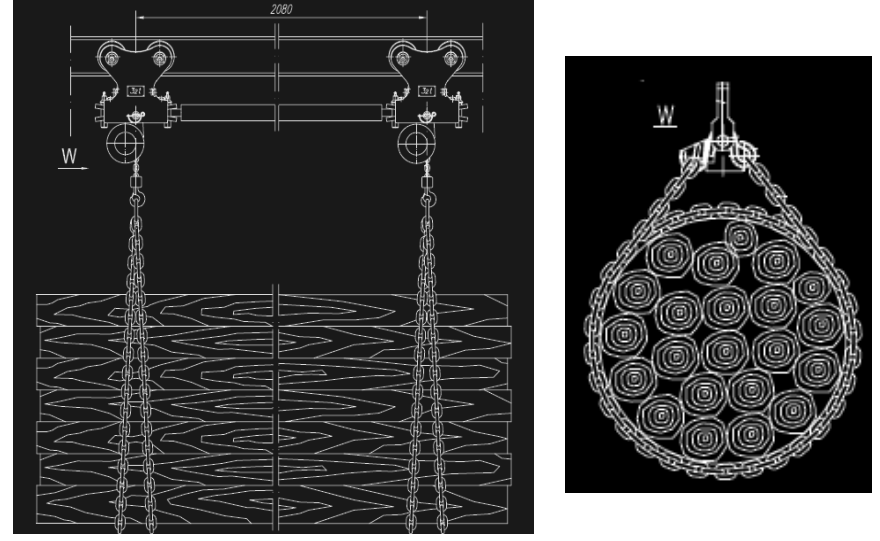

 $Symulacja$  niekontrolowanego ruchu górniczej kolejki podwieszonej po upadzie w sytuacji utraty sprzężenia z liną układu napędowego

*Rys.1. Zespół nony kolejki podwieszanej (nonik elementów długich) Fig.1. A carrying unit of a cable driven suspended monorails* 

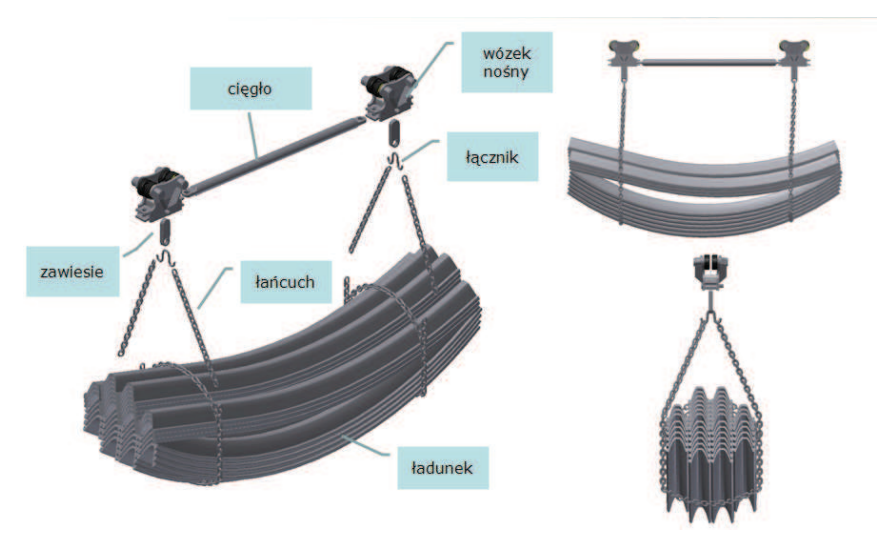

*Rys.2. Model zespołu kolejki podwieszanej Fig.2. A model of cable driven suspended monorail system*

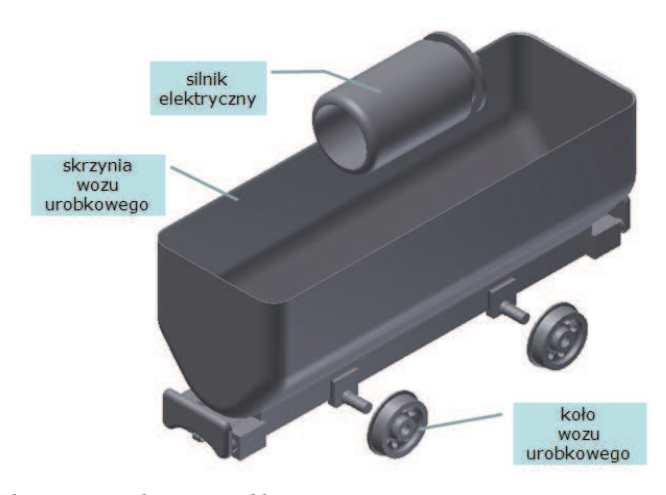

## *Rys.3. Elementy zespołu wozu urobkowego Fig.3. Elements of transportation truck system*

Drugim modelowanym zespołem ruchowym był zespół wozu urobkowego (rys.3). Wóz składał się z następujących elementów: skrzyni ładunkowej, zestawu kół oraz silnika elektrycznego, którego uproszczona konstrukcja została umieszczona wewntrz skrzyni wozu. Podobnie jak w przypadku złożenia kolejki podwieszonej, poszczególnym elementom złożenia zadano rzeczywiste wartości masy.

Zespoły kolejki podwieszonej oraz wozu urobkowego zostały następnie umieszczone na modelu wyrobiska górniczego (rys.4). Model wyrobiska górniczego odwzorowywał przybliżoną trasę jazdy kolejki podwieszonej, która przechodziła z pochylni do chodnika transportowego oraz fragment torów szynowych ułożonych na spągu wyrobiska chodnikowego, na którym stał wóz.

Złożenie zespołu kolejki podwieszonej wozu urobkowego polegało na zadaniu wiązań geometrycznych pomiędzy elementami (członami), które zostały wyszczególnione na rys.2 oraz rys.3. Podobnie powizano poszczególne zespoły z modelem wyrobiska tworząc kompletny model wirtualny, jako model wyjściowy do budowy zależności ruchowych i symulacji dynamicznej zespołów.

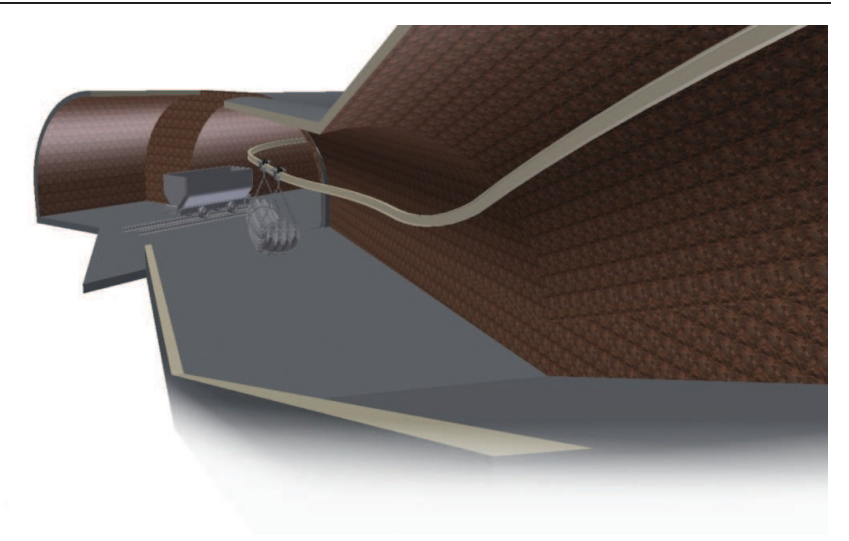

 $Symulacja$  niekontrolowanego ruchu górniczej kolejki podwieszonej po upadzie w sytuacji utraty sprzężenia z liną układu napędowego

*Rys. 4. Widok wyrobiska górniczego wraz z zespołami ruchowymi Fig.4. A view of mining excavation with moving units* 

### 3 Modelowanie połączeń ruchowych

Stworzenie symulacji dynamicznej z wykorzystaniem modeli 3D wymagało zadania odpowiednich połączeń ruchowych (złączy) zarówno pomiędzy elementami poszczególnych zespołów, jak i pomiędzy samymi zespołami. Do modelowania połączeń ruchowych wykorzystano moduł symulacji dynamicznej programu AIP. Niewątpliwą zaletą programu jest dostęp do rozbudowanej biblioteki złączy ruchowych umożliwiających budowę bardzo skomplikowanych kinematycznie mechanizmów. Niemiej jednak ważną przeszkodą, stojącą na drodze swobodnego modelowania i symulacji dynamicznych ruchomych układów wieloczłonowych, jest ograniczona moc obliczeniowa użytych jednostek komputerowych. Z tego powodu zdecydowano się na szereg uproszeń. Uproszczenia te dotyczą zarówno fazy modelowania bryłowego, jak i zadawania złączy ruchowych. W pierwszej kolejności należało racjonalnie ograniczyć liczbę ruchomych członów wchodzących w skład każdego z zespołów. W sposób pokazany na rys.1. i rys.2. wyszczególniono już w fazie modelowania człony sztywne, pomiędzy którymi należało definiować złącza ruchowe. Inną ważną kwestią w przypadku modelowania tak złożonych układów jest redukcja złączy kontaktowych (stykowych) do niezbędnego minimum, które pozwolą na prawidłowy przebieg symulacji i zmniejszą prawdopodobieństwo powstania błędów obliczeniowych, przy znacznym skróceniu czasu obliczeń.

Mając na uwadze powyższe przystąpiono do zadawania złączy ruchowych. W pierwszej kolejności, po ustaleniu obiektu nieruchomego, przystąpiono do zdefiniowano złączy standardowych. Typ złącza standardowego zależy od rodzaju oraz liczby stopni swobody, jakie należy ustalić pomiędzy dwoma komponentami (członami sztywnymi). Po ustaleniu odpowiedniego typu złącza, który zapewnił prawidłowe funkcjonowanie pary kinematycznej należało zdefiniować układy

współrzędnych dla obu komponentów, poprzez określenie charakterystycznych punktów, osi lub powierzchni komponentu. Na rys. 5 pokazano tabelę wyboru złączy standardowych (po prawej) wraz z kartą definiowania złącza sferycznego (po lewej).

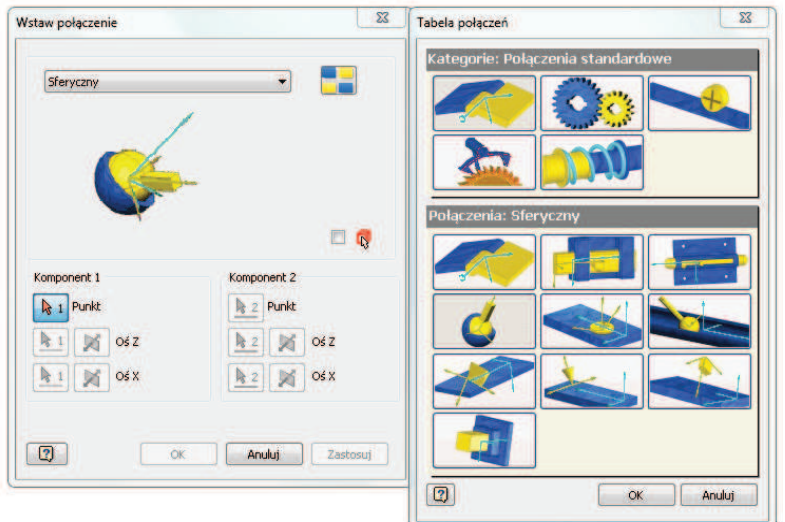

*Rys.5. Widok zakładki wyboru złczy ruchowych* 

*Fig.5. Selection of moving joins in the program window* 

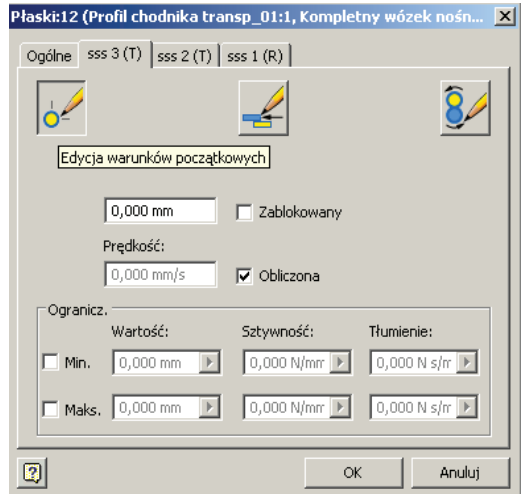

*Rys.6. Widok karty właciwoci złcza płaskiego Fig.6. Properties of a planar join* 

 $Symulacja$  niekontrolowanego ruchu górniczej kolejki podwieszonej po upadzie w sytuacji utraty sprzężenia z liną układu napędowego

Kolejnym krokiem było określenie właściwości złączy. Program pozwalał w szerokim zakresie formułować właściwości odpowiednich stopni swobody złączy. W zależności od stosowanego złącza określano początkowe położenie układów współrzędnych związanych komponentów i narzucano ograniczenia ich położenia w czasie ruchu. Wykorzystano także możliwość definiowania w złączu momentu obrotowego oraz ruchowego wymuszenia w złączu w postaci przemieszczenia, prędkości lub przyspieszenia. Na rys. 6 pokazano widok karty właściwości jednego ze złączy zastosowanych w modelowaniu połączeń ruchowych zespołu kolejki podwieszonej. W tym przypadku definiowane złącze posiada 3 stopnie swobody. Są to przemieszczenia wzdłuż dwóch prostopadłych osi (2T) przyjętego układu współrzędnych oraz obrót względem osi prostopadłej do płaszczyzny przemieszczania  $(1R)$ . Widok karty złącza płaskiego (rys.6) pokazuje możliwości narzucenia ograniczeń dla jednego ze stopni swobody złcza płaskiego, w postaci warunków granicznych przemieszczenia, sztywności i tłumienia.

W budowie modeli zespołów użyto kilka rodzajów złączy standardowych. W połączeniu łańcucha z ładunkiem oraz łącznikiem wykorzystano złącze sferyczne (3R). Do definiowania złącza koła wozu urobkowego z skrzynią wozu oraz zawiesia z zespołem wózka nośnego użyto złącza obrotowego (1T, 1R). Dla swobodnego ustalenia położenia komponentów względem drugiego komponentu użyto złącza przestrzennego (3T, 3R). W ten sposób ustalano między innymi położenie silnika względem skrzyni wozu urobkowego czy zawiesia względem łącznika. Do wymuszenia ruchu wzdłuż toru jazdy zespołu wózków nośnych użyto kombinacji złącza płaskiego (2T, 1R) oraz złącza przesuwnego, co umożliwiło ruch wybranych punktów zespołu wózków nośnych wzdłuż wskazanej krzywej - w tym wypadku krzywej pokrywającej się z torem jazdy kolejki.

Bardzo istotne, z punktu widzenia otrzymania wiarygodnych rezultatów symulacji, było użycie złaczy stykowych (kontaktowych) 3D. Złacze tego typu uniemożliwia wzajemna penetrację jednego komponentu w drugi na skutek ruchu. Właściwości złącz stykowych, głównie w postaci sztywności i tłumienia, ustalano w kolejnych próbach symulacyjnych tak, aby uzyskać poprawne zachowanie układów. W złączach przestrzennych, stosowanie kontaktu pomiędzy komponentami, pozwoliło na uniknięcie nadmiarowości, zwłaszcza w przypadku modelu zespołu kolejki, złożonej z kilku powiązanych ze sobą łańcuchów kinematycznych. Złącza kontaktowe zadano między innymi dla par: ładunek-zespół wozu urobkowego, silnik-skrzynia wozu urobkowego.

#### 4 Symulacje dynamiczne ruchu kolejki podwieszanej

Badania symulacyjne zderzenia ładunku transportowanego przez kolejkę podwieszoną z wozem urobkowym przeprowadzono dla różnej konfiguracji parametrów geometryczno-kinematycznych. Jako zmienne potraktowano: wartość prędkości jazdy zestawu transportowego, wartość odległości czołowej ścianki skrzyni wozu od ściany wnęki wyrobiska, położenie środka ciężkości silnika elektrycznego w płaszczyźnie symetrii wozu urobkowego. Wyniki przykładowych symulacji przedstawiono na rysunkach 5,7,8 i 9. W pierwszej z nich odtworzono sytuację, gdy prędkość zestawu kolejki podwieszonej była stała w czasie i wynosiła 3,5 m/s. Wóz urobkowy przesunięto wzdłuż torowiska, tak że przednia ścianka skrzyni wozu znajdowała się na wysokości

ściany wnęki wyrobiska. W wyniku zderzenia (rys.7) nie doszło do wywrócenia wozu a jedynie do chwilowego wytrącenie wozu z położenia równowagi.

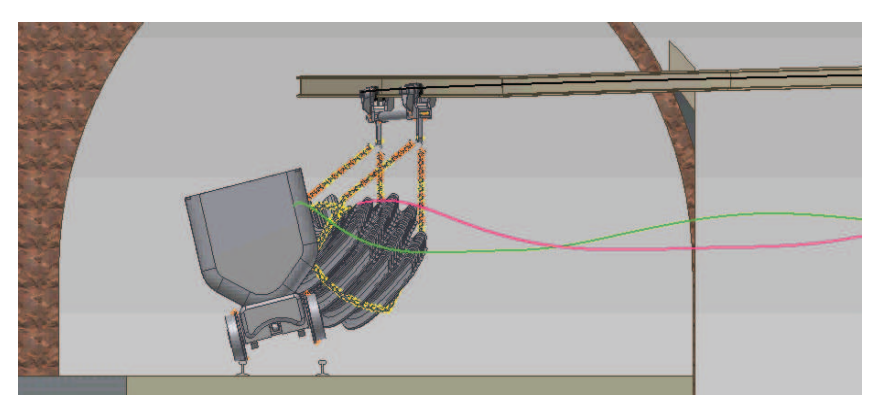

*Rys.7. Przejazd zestawu kolejki podwieszonej z prdkoci 3,5 m/s Fig.7. A ride of cable driven suspended monorail with speed of 3.5m/s* 

W kolejnych próbach zadawano zmienną w czasie prędkość ruchu kolejki podwieszanej, tak aby uwzględnić wpływ awaryjnego hamowania zestawu kolejki podwieszonej na przebieg wypadku. Przykładowy przebieg prędkości ruchu dla zestawu nośnego kolejki podwieszonej pokazano na rys.8.

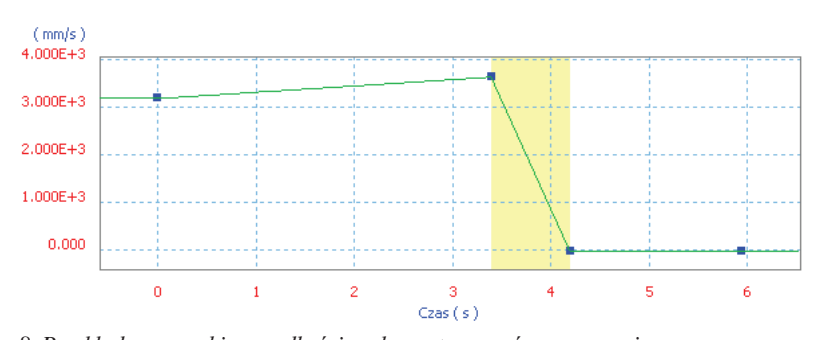

*Rys.8. Przykładowy przebieg prdkoci ruchu zestawu nonego w czasie Fig.8. An example of velocity function in time for a carrying unit* 

Na rys.9. i rys.10. przedstawiono wyniki symulacji, dla tak zadanego wymuszenia ruchowego. W tym przypadku wóz urobkowy został przesunięty w głąb chodnika transportowego na odległość 0,5 m. Wynikiem tej symulacji wóz urobkowy wywrócił się, jednak jego pozycja nie odpowiadała rzeczywistej sytuacji. Po wywróceniu się na spąg chodnika transportowego wóz urobkowy znajdował się bowiem równolegle do torowiska (rys.10.). Metodą kolejnych prób i błędów doprowadzono do odtworzenia sytuacji zderzenia, wynikiem której było osiągnięcie pożądanego efektu zderzenia. Taką sytuacje przedstawiono z kolei na rys.11.

 $Symulacja$  niekontrolowanego ruchu górniczej kolejki podwieszonej po upadzie w sytuacji utraty sprzężenia z liną układu napędowego

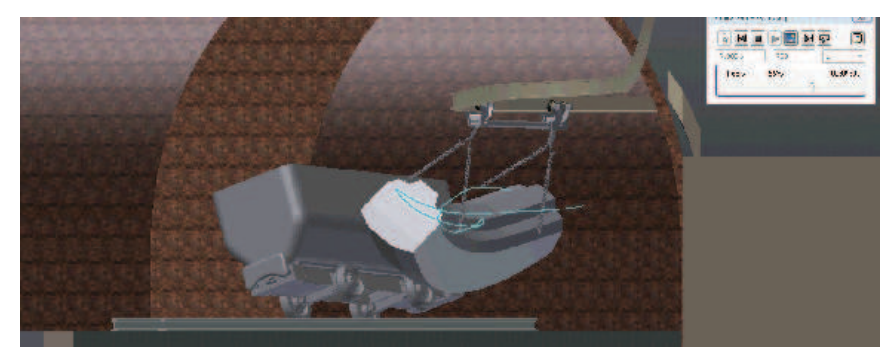

*Rys.9. Przejazd zestawu kolejki podwieszonej z prdkoci 3,2 m/s Fig.9. A ride of cable driven suspended monorails with speed 3,2 m/s* 

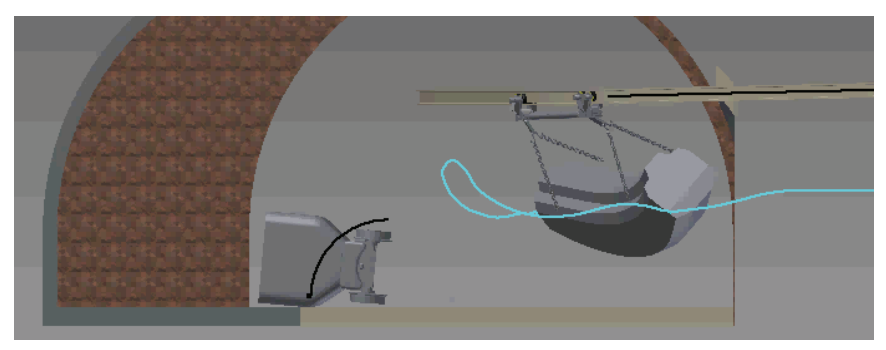

*Rys.10. Wywrócenie wozu urobkowego w wyniku zderzenia z ładunkiem kolejki podwieszonej* 

### *Fig.10. An overturning of transportation truck after crash-test*

Osiągnięcie celu przeprowadzanych symulacji uzyskano w sytuacji skrócenia trasy przejazdu zestawu kolejki z zadaniem wartości kąta wychylenia ładunku w chwili  $t = 0$ s. Wartość kąta wychylenia ładunku została oszacowana na podstawie wcześniejszych symulacji przejazdu zespołu nośnego kolejki wraz z ładunkiem. Wymuszono prędkość przejazdu zestawu nośnego równą 3,3 m/s w przedziale czasu 0-2,1 s., a następnie całkowicie wyhamowano zestaw nośny kolejki w przedziale czasu 2,1-3,3 s. Wóz urobkowy został przesunięty w głąb chodnika transportowego na odległość 0,4 m. W wyniku uderzenia skrzyni wozu przez transportowany pakiet profili obudów, przednia część wozu przemieściła się w kierunku ociosu wyrobiska. Następnie, w wyniku zsunięcia wozu urobkowego z torowiska, nastąpiło przechylenie wozu wraz silnikiem czego dalszą konsekwencją było wywrócenie się wozu na ocios wyrobiska chodnikowego.

Efektem przeprowadzonych badań symulacyjnych było wyciągnięcie kilku praktycznych wniosków wyjaśniających okoliczności zdarzenia. Dotyczyły one w pierwszej kolejności przybliżonej prędkości przejazdu kolejki wraz z ładunkiem.

Wyznaczono przebieg prędkości w czasie z uwzględnieniem momentu hamowania zestawu na skutek zadziałania awaryjnego układu hamującego oraz moment zatrzymania zespołu kolejni podwieszonej. Stwierdzono, iż wartość prędkość zestawu kolejki podwieszonej wraz z ładunkiem, w wyniku awarii elementu zaciskowego, mogła wynosić maksymalnie 3,3 m/s, na łuku trasy, w miejscu przejścia z pochylni do chodnika transportowego. Kolejny bardzo istotny wniosek, jaki sformułowano na drodze badań symulacyjnych, dotyczył położenia wozu urobkowego względem wnęki wyrobiska przed momentem zderzenia, a także położenia silnika elektrycznego wewnątrz skrzyni wozu. Wyznaczono dokładne położenie wozu na torowisku oraz położenie silnika względem ścianki skrzyni wozu. Wykonano także dodatkowe badania polegające na symulacji przejazdu kolejki z przeciętną, dopuszczalną prędkością ruchu. W próbie zadano wyznaczone uprzednio parametry geometryczne położenia obiektów, przy których doszło do zderzenia ładunku z wozem, na skutek niekontrolowanego ruchu kolejki. Wynikiem próby było stwierdzenie zachowania bezpiecznej skrajni przez transportowany ładunek. Wykluczono w ten sposób możliwości wywrócenia wozu urobkowego, w przypadku bezawaryjnej pracy kolejki podwieszonej.

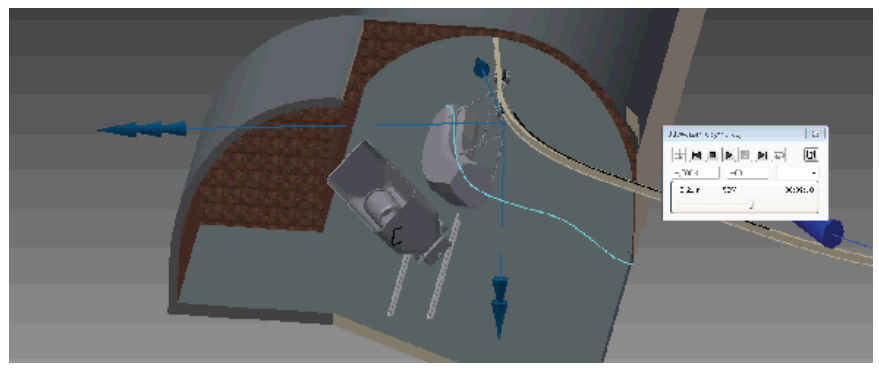

*Rys.11. Symulacja zderzenia transportowanego ładunku z wozem urobkowym zakoczona sukcesem* 

### 5 Podsumowanie i wnioski

Uzyskane wyniki symulacji miały decydujące znaczenie dla wyjaśnienia okoliczności wypadku. Podczas modelowania napotkano na szereg trudności, które były wynikiem braku szeregu danych koniecznych zarówno do odwzorowania geometrycznego niektórych elementów modelu jak i zadania właciwych parametrów kinematycznych obiektom ruchomym. Zasadniczym ograniczeniem, które narzuciło szereg uproszcze w modelowaniu była niewystarczajca moc obliczeniowa jednostek komputerowych. Z tego też powodu realizacja symulacji możliwa była tylko dzięki zastosowaniu szeregu uproszczeń zarówno geometrii modelu jak i zadawanych złączy ruchowych. Pomimo

*Fig.11. A simulation of transported load collision with transportation truck ended successfully* 

 $Symulacja$  niekontrolowanego ruchu górniczej kolejki podwieszonej po upadzie w sytuacji utraty sprzężenia z liną układu napędowego

tych uproszczeń narzędzie w postaci programu okazało się skuteczne i umożliwiło w sposób przekonujący zobrazować przebieg wypadku i jego skutki.

#### Literatura

- 1. Autodesk, Inc.: *Autodesk Inventor Professional 2011 Pomoc.* Dokumentacja użytkownika programu Autodesk Inventor Professional 2011.
- 2. Felis J., Jaworowski H., Cieślik *J.: Teoria maszyn i mechanizmów. Część I -Analiza mechanizmów*. AGH Uczelniane Wydawnictwa Naukowo Dydaktyczne Kraków 2008.
- 3. Taylor J. R.: *Mechanika klasyczna*, Wydawnictwo Naukowe PWN S.A., Warszawa 2006.
- 4. Wojtyra M., Frączek J.: Metoda układów wieloczłonowych w dynamice *mechanizmów. wiczenia z zastosowaniem programu ADAMS.* Oficyna Wydawnicza Politechniki Warszawskiej, Warszawa 2007.

#### Streszczenie

W artykule przedstawiono wykorzystanie symulacji ruchu linowej kolejki podwieszonej dla rekonstrukcji wypadku ze skutkiem śmiertelnym spowodowanego awarią zacisku linowego. Awaria spowodowała zmniejszenie siły sprzężenia i samoczynny zjazd zestawu transportującego pakiet łuków obudowy chodnikowej typu ŁP w wyrobisku o dużym nachyleniu. W referacie opisano obiekt modelowania i przyjęte w modelu uproszczenia. Następnie opisano sposób zadania więzów par kinematycznych w module symulacji dynamicznej programu Autodesk Inventor, który wykorzystano dla rekonstrukcji przebiegu wypadku.

Z uwagi na brak szeregu danych koniecznym było wykorzystanie metody prób i błędów, co ze względu na stopień komplikacji obiektu i czasy obliczeń wymagało zastosowania złożonej metodyki badań przy różnym stopniu uproszczeń. Zaprezentowano wyniki symulacji i wynikające z nich wnioski praktyczne.

# **Simulation of uncontrolled movement of mining suspended monorail after a decline in the situation of loss of coupling with the power transmission system cable**

### Summary

The article presents application of suspended monorail movement simulation for reconstruction of a deadly accident caused by a rope clamp breakdown. The breakdown decreased the coupling forces and caused automatic downhill run of a string of cars transporting a set of heading lining arches of ŁP type in an excavation of high inclination. The paper describes the modelling object and accepted simplifications in the model. Next it presents methods of determining kinematic pairs in a dynamic

simulation module of Autodesk Inventor program which was used for the course of the accident reconstruction.

Due to the lack of a lot of data, it was necessary to employ the trial-and-error method requiring application of complex methodology of tests at different level of simplification because of the level of the object complication and calculation times. There were presented the simulation results and practical conclusions.